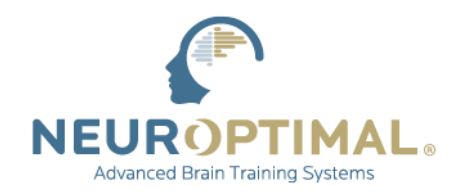

VICTORIA, BRITISH COLUMBIA, CANADA | 1 · 866 · 990 · 6784 | www.zengar.com

# **MAINTENANCE DU SYSTÈME**

Zengar® recommande d'effectuer les opérations de maintenance suivantes sur votre système de façon régulière et en préparation d'une mise à jour du logiciel ou d'une connexion ZenConnect :

## **1. Prévoyez suffisamment de temps pour effectuer le processus**

Prévoyez de rester avec le système pendant le processus pour répondre à toutes les instructions qui se présentent et ayez toujours votre système connecté à l'alimentation électrique pendant tout le processus de mise à jour.

# **2. Confirmez qu'au moins 20 GB sont libres et disponibles sur votre SSD/HD**

Les fichiers multimédias personnalisés peuvent être déplacés vers un lecteur externe/une carte microSD si disponible.

[https://neuroptimal.com/technical-support-faqs/#check\\_my\\_storage](https://neuroptimal.com/technical-support-faqs/#check_my_storage)

## **3. Recherchez et effectuez toutes les mises à jour de Windows**

#### <https://neuroptimal.com/technical-support-faqs/#faq4>

Si votre système est éligible pour la mise à niveau vers Windows 11, veuillez consulter le site [https://neuroptimal.com/microsoft-windows-11-update/#win\\_11](https://neuroptimal.com/microsoft-windows-11-update/#win_11) pour obtenir des informations importantes concernant la mise à niveau et des instructions sur la manière de l'effectuer. Une fois la mise à niveau terminée, il est recommandé d'effectuer un ZenConnect afin qu'un technicien Zengar® puisse confirmer que tous les paramètres de Windows sont corrects et effectuer quelques réglages de finition mineurs.

#### **4. Exécutez le nettoyage du disque**

<https://neuroptimal.com/technical-support-faqs/#faq5>

# **5. Optimiser le SSD/HD**

<https://neuroptimal.com/technical-support-faqs/#faq6>

#### **6. Redémarrer le système**

#### **7. Initiez la connexion ZenConnect ou le processus de mise à jour si vous le souhaitez**

ZenConnect n'est pas nécessaire pour le processus de mise à jour. N'arrêtez jamais une mise à jour en cours**.** Laissez votre système branché à l'alimentation électrique et assurez-vous que votre zAmp est connecté lorsque vous lancez un processus ZenConnect.

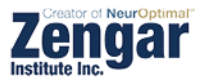